# 华为 **HiLens**

**SDK** 参考

文档版本 01 发布日期 2023-05-30

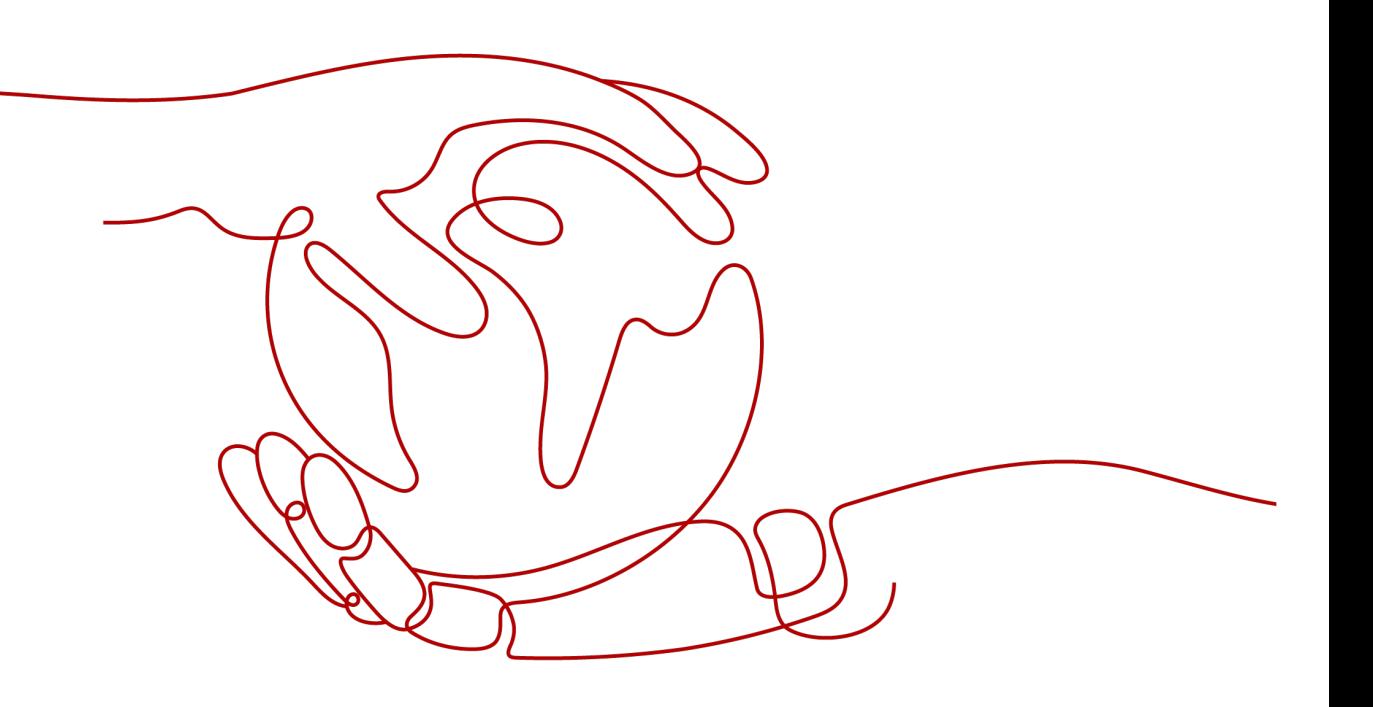

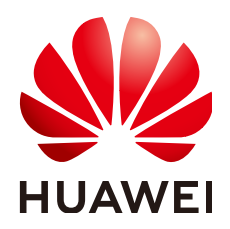

#### 版权所有 **©** 华为技术有限公司 **2023**。 保留一切权利。

非经本公司书面许可,任何单位和个人不得擅自摘抄、复制本文档内容的部分或全部,并不得以任何形式传 播。

#### 商标声明

**SI** 和其他华为商标均为华为技术有限公司的商标。 本文档提及的其他所有商标或注册商标,由各自的所有人拥有。

#### 注意

您购买的产品、服务或特性等应受华为公司商业合同和条款的约束,本文档中描述的全部或部分产品、服务或 特性可能不在您的购买或使用范围之内。除非合同另有约定,华为公司对本文档内容不做任何明示或暗示的声 明或保证。

由于产品版本升级或其他原因,本文档内容会不定期进行更新。除非另有约定,本文档仅作为使用指导,本文 档中的所有陈述、信息和建议不构成任何明示或暗示的担保。

# 华为技术有限公司

地址: 深圳市龙岗区坂田华为总部办公楼 邮编:518129

网址: <https://www.huawei.com>

客户服务邮箱: support@huawei.com

客户服务电话: 4008302118

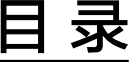

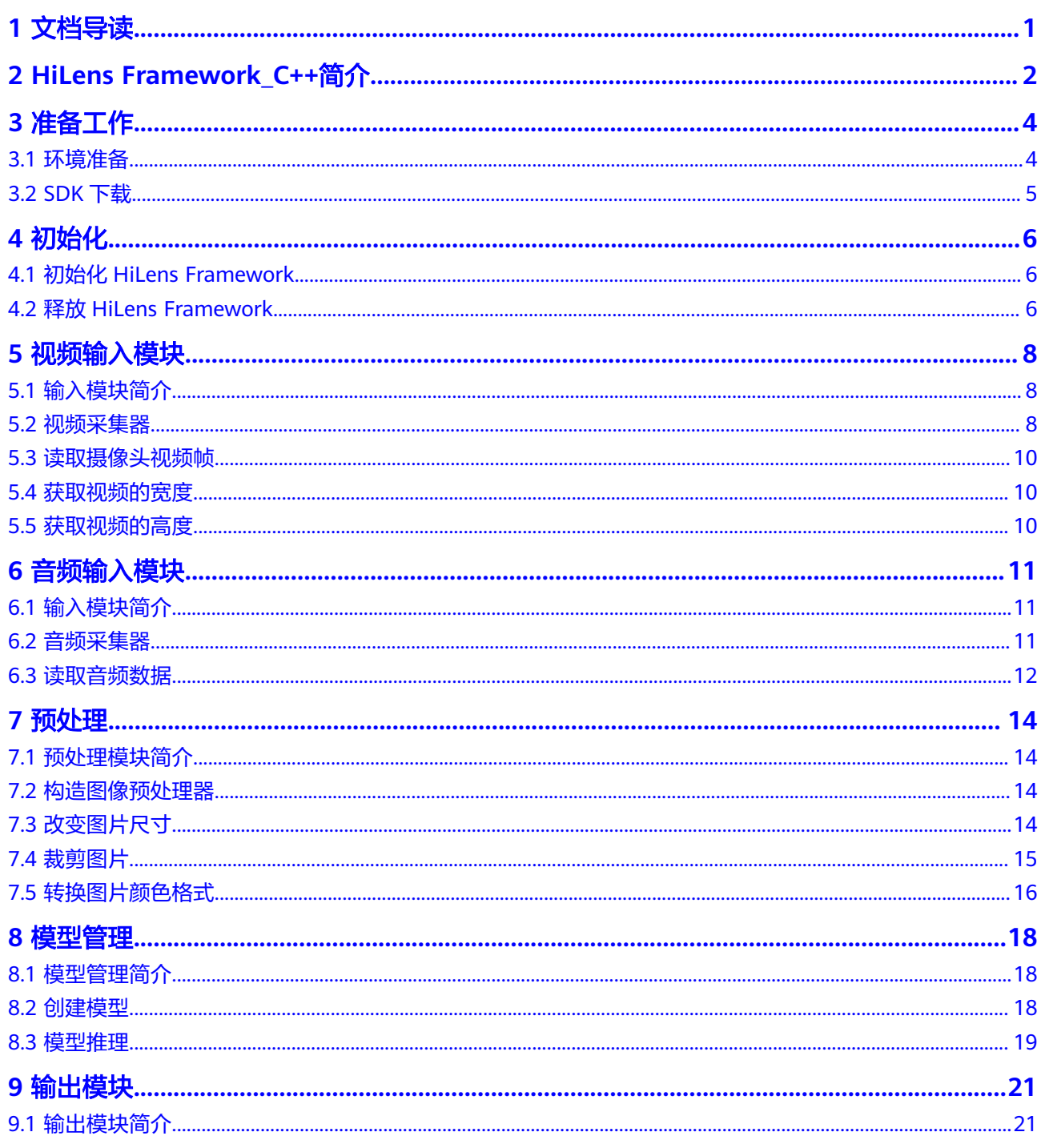

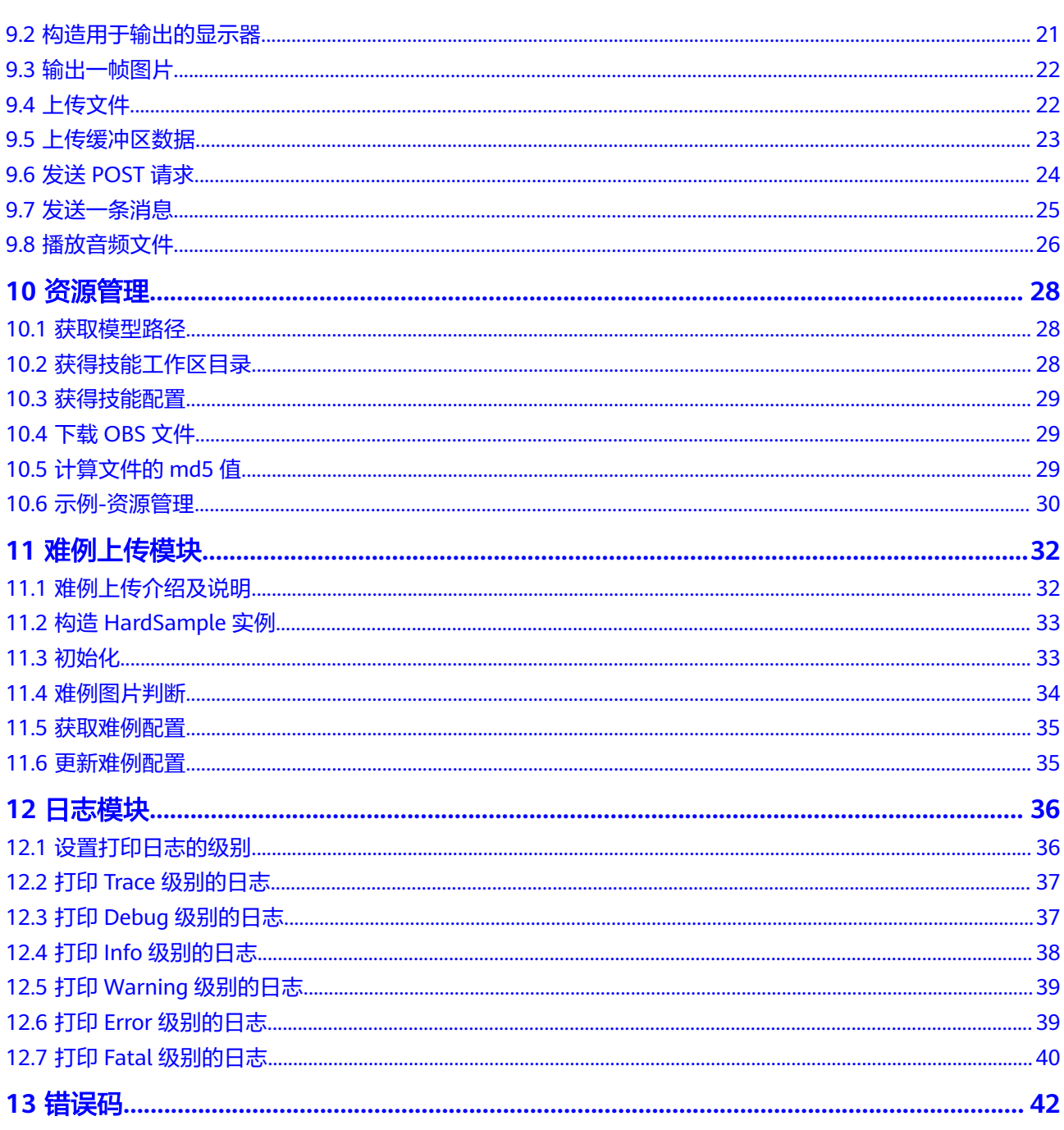

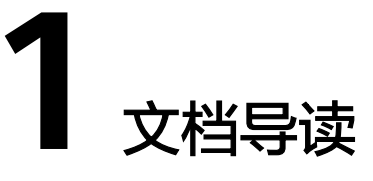

<span id="page-4-0"></span>文档指导您如何安装和配置开发环境、如何通过调用HiLens Framework SDK提供的接 口函数进行二次开发。

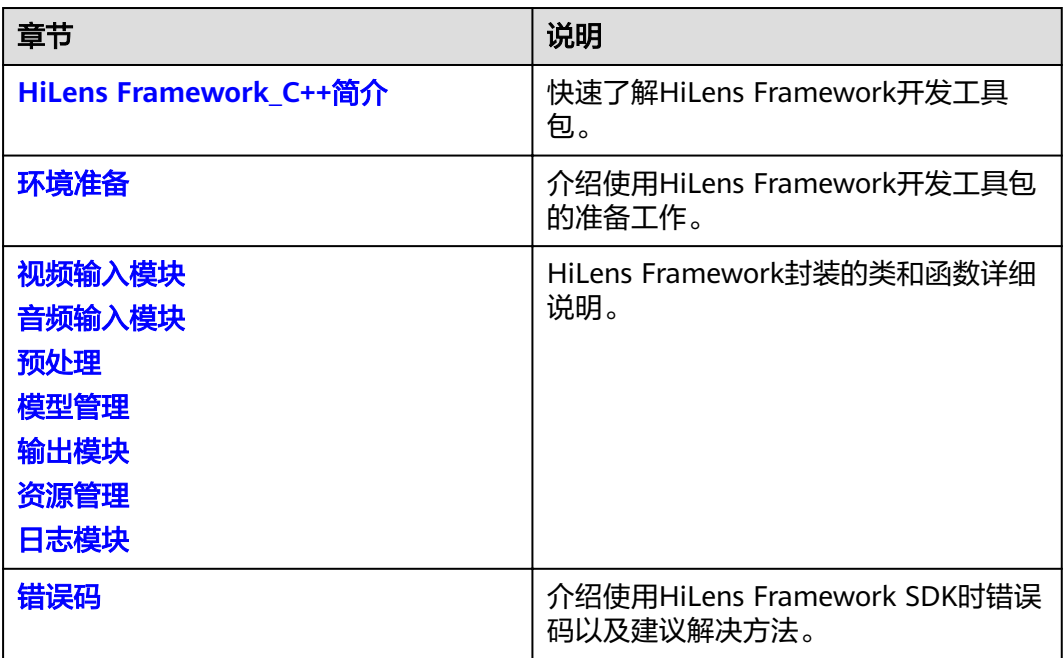

#### 表 **1-1** 文档导读

# <span id="page-5-0"></span>**2 HiLens Framework\_C++**简介

HiLens Framework开发工具包 (HiLens Framework SDK, HiLens Framework Software Development Kit)是HiLens Kit上运行的HiLens Framework的c++开发包, 使用户可以开发c++版本的技能并在HiLens Kit上运行。

## **HiLens Framework** 简介

HiLens Framework通过封装底层接口、实现常用的管理功能,让开发者可以在HiLens 管理控制台上方便地开发技能,培育AI生态。

HiLens Framework的分层结构如图**2-1**所示,HiLens Framework封装了底层的多媒体 处理库(摄像头/麦克风驱动模块Media\_mini),以及D芯片相关的图像处理库 (DVPP)和模型管理库(ModelManager),另外开发者也可以使用熟悉的视觉处理 库OpenCV。在此之上,HiLens Framework提供了以下6个模块供开发者使用,方便开 发诸如人形检测、疲劳驾驶检测等技能,模块说明如表**[2-1](#page-6-0)**所示。

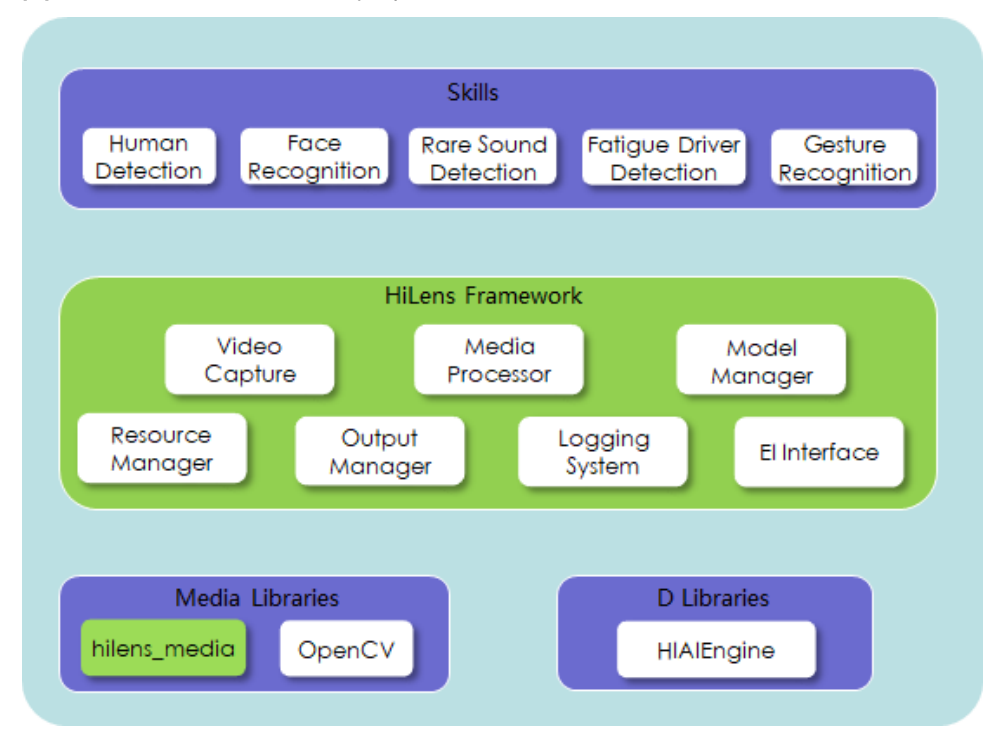

图 **2-1** HiLens Framework 框架

## <span id="page-6-0"></span>表 **2-1** 模块说明

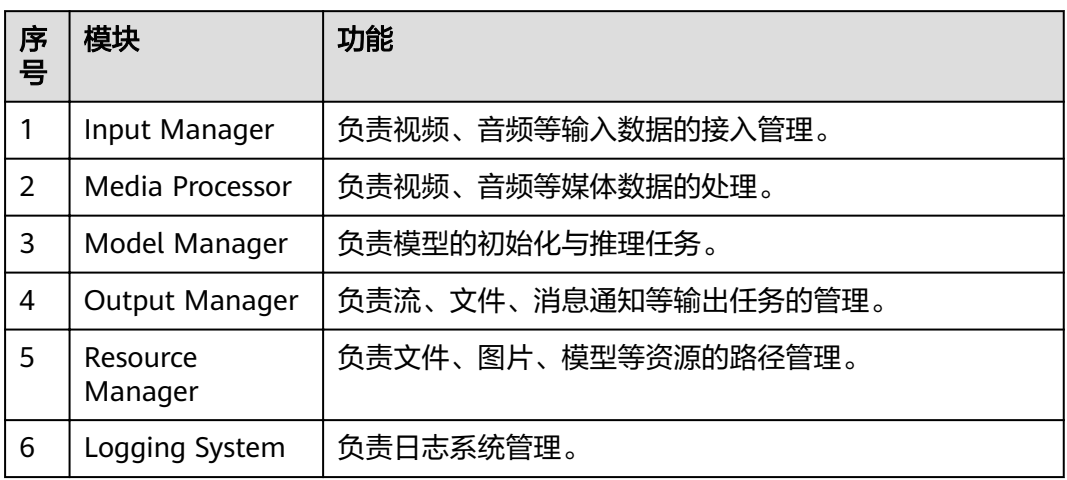

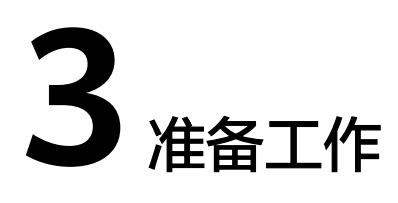

# <span id="page-7-0"></span>**3.1** 环境准备

## 环境搭建

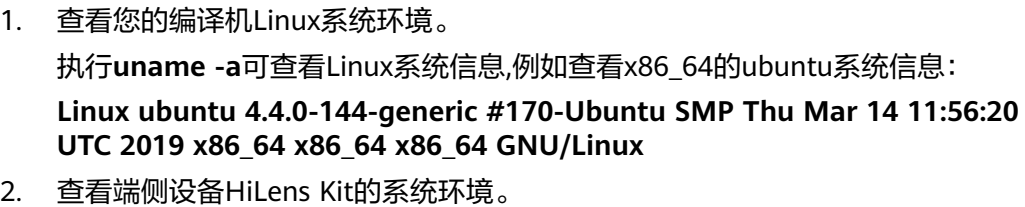

登录端侧设备的系统环境请参见用户指南>使用SSH连接到HiLens Kit。

例执**uname -a**,可得如下HiLens Kit系统环境:

**Linux Euler 4.19.36-vhulk1907.1.0.h448.eulerosv2r8.aarch #1 SMP Mon Jul 22 00.00.00 UTC 2019 aarch64 aarch64 aarch64 GNU/Linux**

- 3. 下载交叉编译工具,并解压下载的压缩包。 如果您的编译机是x86\_64的Linux系统,可以直接下载<mark>交叉编译工具</mark>,里面已经包 含了HiLens Kit上需要的库。
- 4. 进入交叉编译工具目录后,执行指令**pwd**获取路径位置,编译时设置编译器路 径。

如果您的编译机是x86\_64的Linux系统,路径位置是".../aarch64-linux-gnugcc-7.3.0", 则编译时设置路径为:

**export CC=".../aarch64-linux-gnu-gcc-7.3.0/bin/aarch64-linux-gnu-gcc" export CXX=".../aarch64-linux-gnu-gcc-7.3.0/bin/aarch64-linux-gnu-g++"**

- 详细的编译指导请参考步骤**6**中的示例代码。
- 5. 下载HiLens Framework SDK开发包:"cloud-c-sdk-HiLensFramework-1.0.4.tar.gz",并解压,重命名文件名。 下载地址请参见**SDK**[下载](#page-8-0)。
- 6. 参考示例程序和接口调用说明进行代码开发,编译指导和示例代码说明,详见示 例代码中的"README.md"。

请单击下载**[HiLens Framework](https://hilens-framework-sdk-demo-ap-southeast-3.obs.ap-southeast-3.myhuaweicloud.com/demo/license-plate-recognition-demo.zip)**示例代码。

#### 说明

搭建环境时,下载SDK开发包和参考示例程序进行代码开发必须在编译机上进行安装、调 试。

# <span id="page-8-0"></span>**3.2 SDK** 下载

请根据HiLens Framework固件版本号选择SDK软件包下载,如表**3-1**所示。HiLens Framework固件版本号请登录华为HiLens控制台,在"设备管理>设备列表"页[面查看](https://support.huaweicloud.com/intl/zh-cn/usermanual-hilens/hilens_02_0015.html#section0) [固件版本信息。](https://support.huaweicloud.com/intl/zh-cn/usermanual-hilens/hilens_02_0015.html#section0)

#### 表 **3-1** SDK 下载

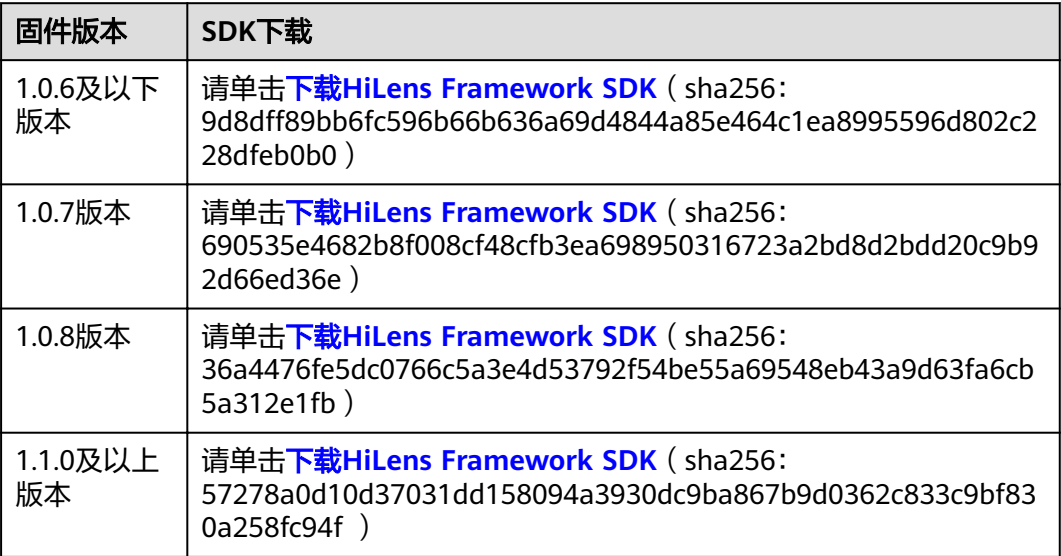

SDK下载完成后,在文件存放目录完成签名校验(Windows系统推荐使用Git工具), 验证成功将返回OK。命令如下:

echo [sha256值] [固件包] | sha256sum -c

#### 图 **3-1** 签名校验示例

 $\sim$ /Downloads

\$ echo 9d8dff89bb6fc596b66b636a69d4844a85e464c1ea8995596d802c228dfeb0b0 cloud-c school back is a subsequence of the set of the set of the set of the set of the cloud-c-sdk-HiLensFramework-1.0.4. tar.gz | Sha256sum -c

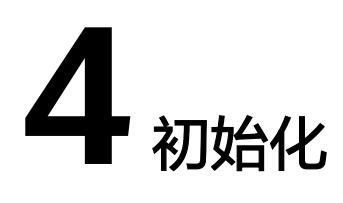

# <span id="page-9-0"></span>**4.1** 初始化 **HiLens Framework**

该接口用于初始化HiLens Framework。在调用HiLens Framework的其他接口之前, 需要先做全局初始化。

## 接口调用

HiLensEC hilens::Init(const std::string & verify)

## 参数说明

#### 表 **4-1** 参数说明

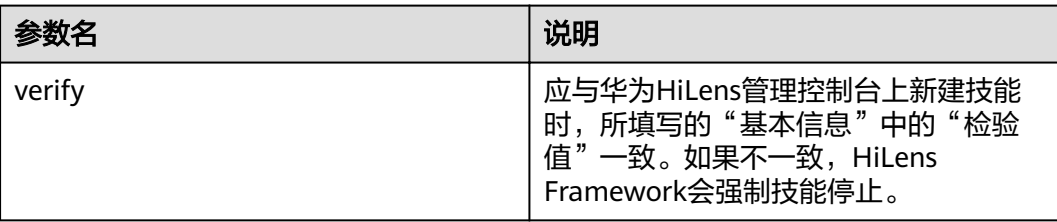

## 返回值

返回值为0即成功,其他即失败,失败响应参数如<mark>错误码</mark>所示。

# **4.2** 释放 **HiLens Framework**

调用下面的接口来释放相关资源。

## 接口调用

HiLensEC hilens::Terminate()

返回值为0即成功,其他即失败,失败响应参数如<mark>错误码</mark>所示。

# 5 视频输入模块

# <span id="page-11-0"></span>**5.1** 输入模块简介

# **hilens::VideoCapture** 类

使用视频采集器来读取本地摄像头或IP摄像头的数据。

#include <video\_capture.h>

## 构造及析构函数

~VideoCapture() virtual hilens::VideoCapture::~VideoCapture()

# **5.2** 视频采集器

# 本地摄像头

构造视频采集器(本地摄像头),如果创建失败可以查看技能日志或输出来定位错误 原因。

接口调用

static std::shared\_ptr<VideoCapture> hilens::VideoCapture::Create()

● 返回值

成功则返回视频采集器实例, 失败则返回nullptr。

## **IP** 摄像头

构造视频采集器(IP摄像头),如果创建失败可以查看技能日志或输出来定位错误原 因。

## 接口调用

static std::shared\_ptr<VideoCapture> hilens::VideoCapture::Create(const std::string & name)

static std::shared\_ptr<VideoCapture> hilens::VideoCapture::Create(const std::string & name, const unsigned int width, const unsigned int height)

#### 参数说明

表 **5-1** 参数说明

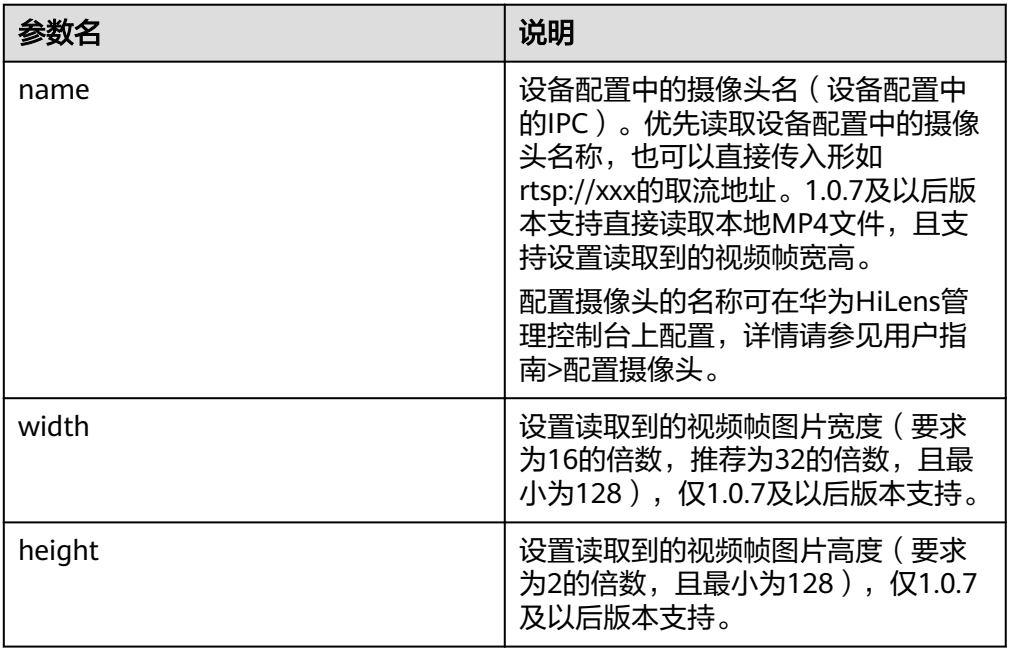

## **USB** 摄像头

构造视频采集器(USB摄像头),如果创建失败则抛出一个CreateError,开发者可以 查看技能日志或输出来定位错误原因。目前只支持插入一路UVC摄像头,摄像头ID为  $0<sub>o</sub>$ 

● 接口调用

static std::shared\_ptr hilens::VideoCapture::Create(int dev)

● 参数说明

表 **5-2** 参数说明

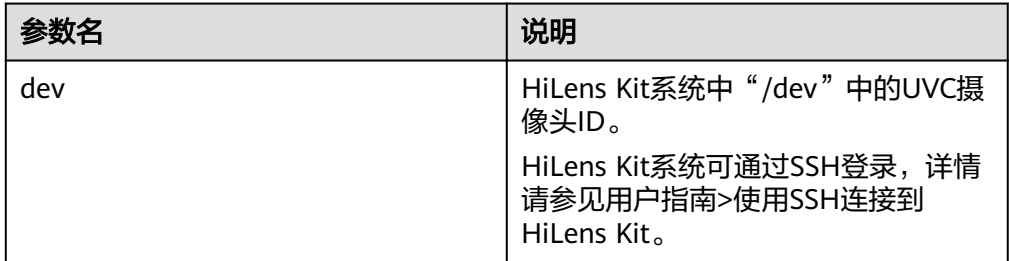

#### ● 返回值

成功则返回视频采集器实例,失败则返回nullptr。

# <span id="page-13-0"></span>**5.3** 读取摄像头视频帧

读取一帧视频。如果摄像头读取发生错误,此接口将会抛出一个异常 (std::runtime\_error)。

## 接口调用

virtual cv::Mat hilens::VideoCapture::Read()

## 返回值

如果是IPC或本地摄像头,则返回的是YUV\_NV21的数据,如果是UVC摄像头,则返回 BGR数据。

# **5.4** 获取视频的宽度

返回视频宽度。

## 接口调用

virtual int hilens::VideoCapture::Width()

## 返回值

视频宽度。

# **5.5** 获取视频的高度

返回视频高度。

## 接口调用

virtual int hilens::VideoCapture::Height()

## 返回值

视频高度。

# **6** 音频输入模块

# <span id="page-14-0"></span>**6.1** 输入模块简介

# **hilens::AudioCapture** 类

使用音频采集器来读取本地音频文件的数据,相关头文件已集成到"hilens.h"。

#include <hilens.h>

## 构造及析构函数

~AudioCapture() virtual hilens::AudioCapture::~AudioCapture()

# **6.2** 音频采集器

## 本地音频文件

构造音频采集器,如果创建失败可以查看技能日志或输出来定位错误原因,本地麦克 风使用默认参数采集数据,采样率44100,位宽16bit,双声道采集,每一帧采样点数 1024。

## ● 接口调用

1.0.8及以上固件版本

static std::shared\_ptr<AudioCapture> hilens::AudioCapture::Create(const std::string filePath)

#### 1.1.0及以上固件版本

static std::shared\_ptr<AudioCapture> Create(const struct AudioProperties& property)

## 参数说明

<span id="page-15-0"></span>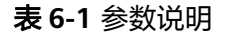

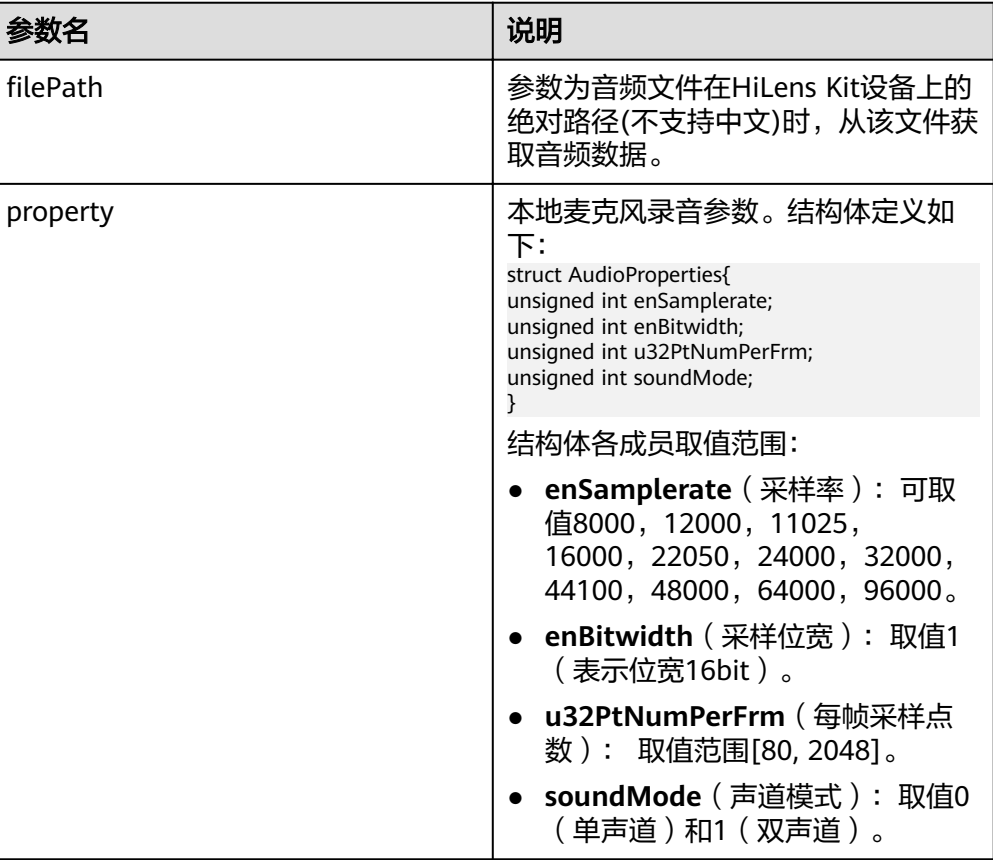

#### 说明

- 每帧的采样点个数**u32PtNumPerFrm**和采样率**enSamplerate**的取值决定了硬件产生 中断的频率,频率过高会影响系统的性能,跟其他业务也会相互影响,建议这两个参数 的取值满足算式: "(u32PtNumPerFrm \* 1000)/enSamplerate >=10", 比如在采样 率为16000Hz时,建议设置采样点个数大于或者等于 160。
- 本地麦克风只有一个,不支持多个进程设置不同录音参数,先设置的生效,后设置的如 果参数有不同,会设置失败。
- 本接口与<mark>播放音频文件</mark>的接口不可同时调用。

#### 返回值

成功则返回音频采集器实例,失败则返回nullptr。

# **6.3** 读取音频数据

读取一帧或者多帧音频。仅支持1.0.8及以上固件版本。

接口调用

virtual int hilens::AudioCapture::Read(AudioFrame &frames, int n=1)

#### ● 参数说明

结构体**AudioFrame**定义如下,参数如表**[6-2](#page-16-0)**所示。

typedef struct AudioFrame\_s{ std::shared\_ptr<void> data;

<span id="page-16-0"></span> unsigned int size; }AudioFrame;

#### 表 **6-2** 参数说明

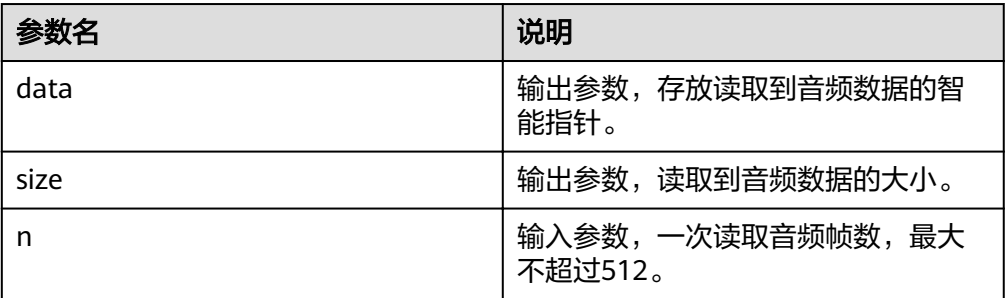

## ● 返回值

成功返回0,失败则返回-1,失败时可通过日志查看原因。

# **7** 预处理

# <span id="page-17-0"></span>**7.1** 预处理模块简介

# **hilens::Preprocessor** 类

硬件加速的预处理器

#include <media\_process.h>

## 析构函数

~Preprocessor() virtual hilens::Preprocessor::~Preprocessor()

# **7.2** 构造图像预处理器

构造并初始化一个预处理器,用于进行Resize/Crop操作(3559硬件加速)。如果失败可 以查看技能日志或输出来定位错误原因。

# 接口调用

static std::shared\_ptr<Preprocessor> hilens::Preprocessor::Create()

## 返回值

成功则返回预处理器的指针,初始化失败则返回nullptr。

# **7.3** 改变图片尺寸

对图片进行缩放。

## 接口调用

HiLensEC hilens::Preprocessor::Resize(const cv::Mat & src, cv::Mat & dst, unsigned int w, unsigned int h, int type  $= 0$ )

# <span id="page-18-0"></span>参数说明

#### 表 **7-1** 参数说明

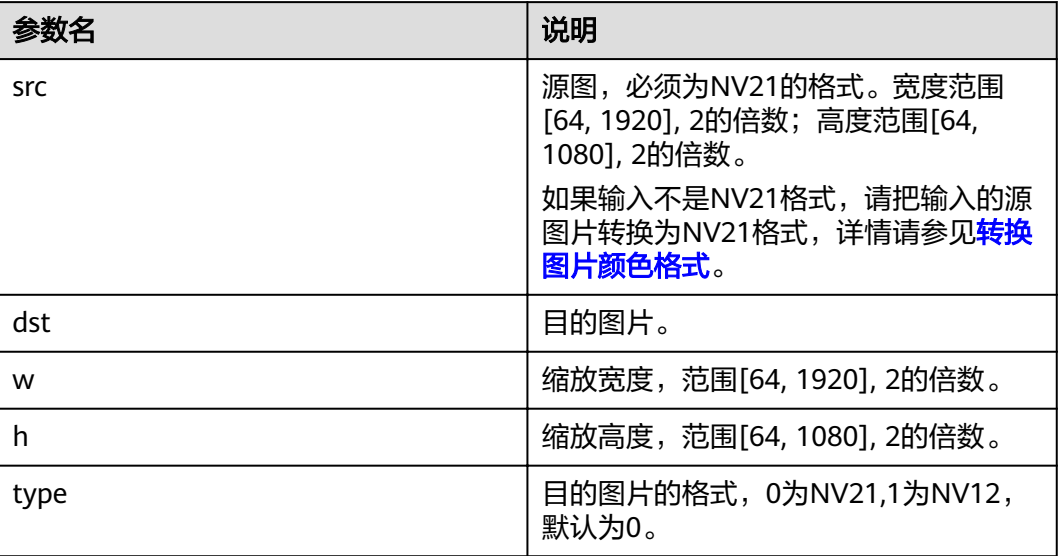

## 返回值

返回值为0即成功,其他即失败,失败响应参数如<mark>错误码</mark>所示。

# **7.4** 裁剪图片

对图片进行裁剪。

# 接口调用

HiLensEC hilens::Preprocessor::Crop(const cv::Mat & src, cv::Mat & dst, unsigned int x, unsigned int y, unsigned int w, unsigned int h, int type = 0)

# 参数说明

### 表 **7-2**

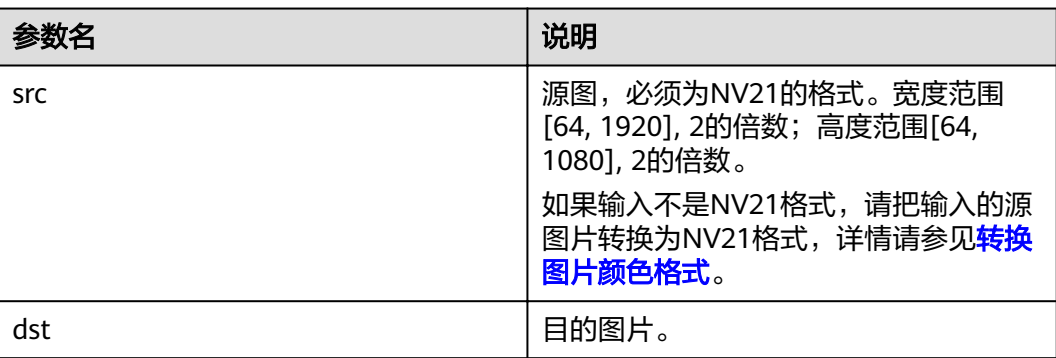

<span id="page-19-0"></span>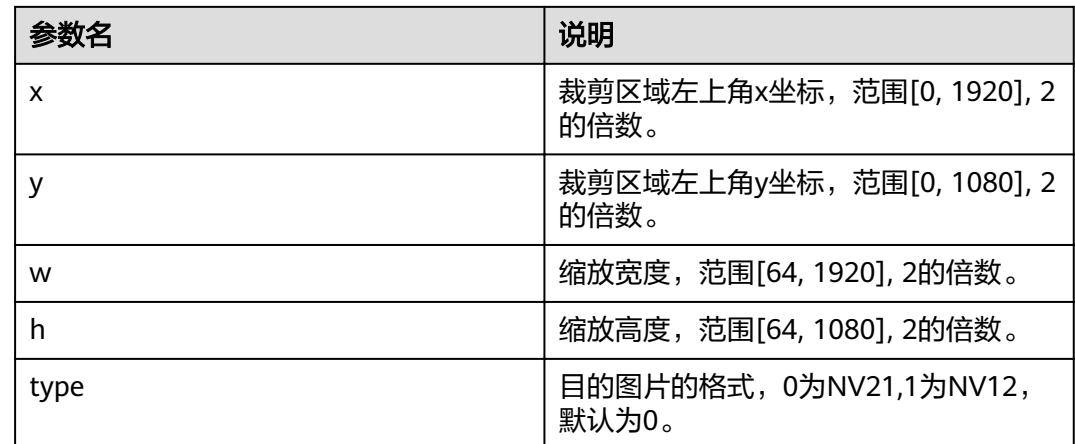

返回值为0即成功,其他即失败,失败响应参数如<mark>错误码</mark>所示。

# **7.5** 转换图片颜色格式

转换图片的颜色格式。opencv原生未提供RGB/BGR到NV12/NV21的转换选项,故在 这里做补充。

## 接口调用

HiLensEC hilens::CvtColor(const cv::Mat & src, cv::Mat & dst, CvtCode code)

## 参数说明

#### 表 **7-3** 参数说明

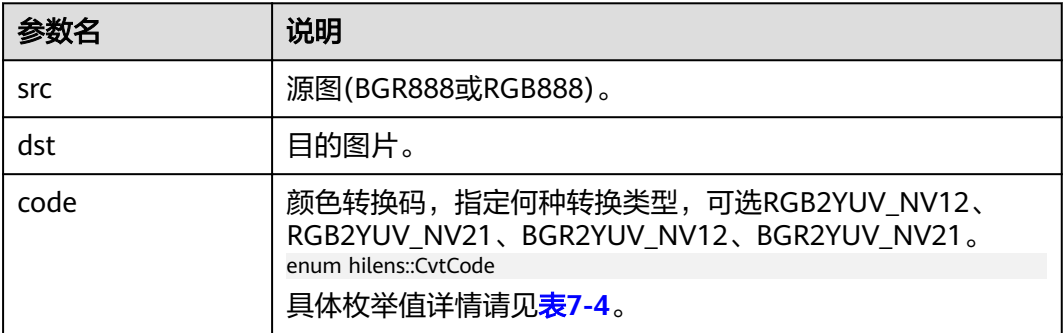

#### 表 **7-4** 颜色转换码

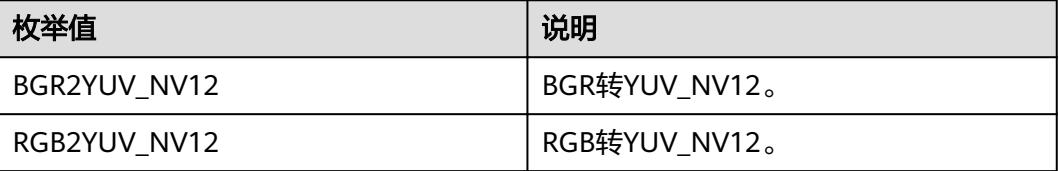

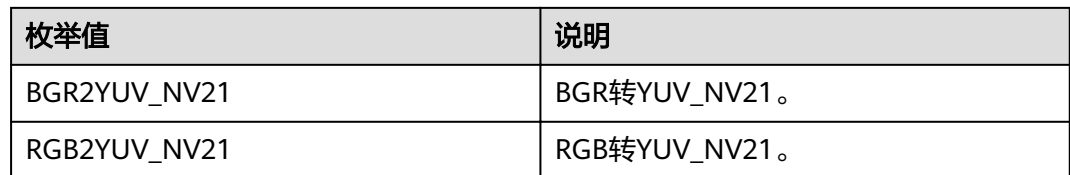

返回值为0即成功,其他即失败,失败响应参数如<mark>错误码</mark>所示。

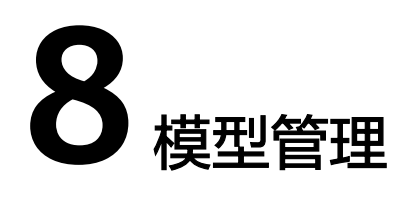

# <span id="page-21-0"></span>**8.1** 模型管理简介

## **hilens::Model** 类

模型管理器,使用模型管理器加载模型并进行推理。

#include <model.h>

## 析构函数

~Model() virtual hilens::Model::~Model( )

Model析构时会释放掉hiai::Graph等资源。

# **8.2** 创建模型

构造一个模型。HiLens kit可以使用昇腾310芯片支持的模型来进行推理,使用此方法 来构造一个后续用于推理的模型。模型构造失败则会抛出一个CreateError,并在日志 上打印出错误码(例如0x1013011为模型路径错误)。当返回的对象被析构时,对应 的模型资源也被释放。

## 接口调用

static std::shared\_ptr<Model> hilens::Model::Create(const std::string & filename)

### 参数说明

#### 表 **8-1** 参数说明

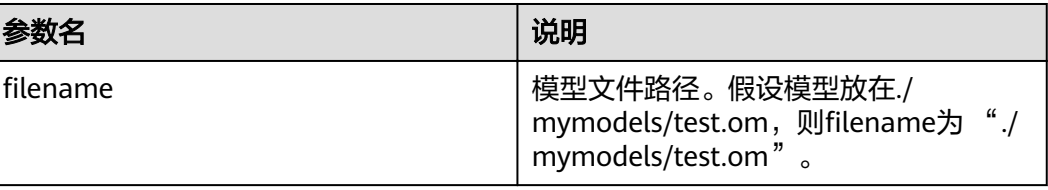

成功则模型管理器实例的指针,失败则返回nullptr。

# <span id="page-22-0"></span>**8.3** 模型推理

将数据输入模型进行推理,推理结束后将推理结果返回。

## 接口调用

virtual HiLensEC hilens::Model::Infer(const InferDataVec & inputs, InferDataVec & outputs)

## 参数说明

#### 表 **8-2** 参数说明

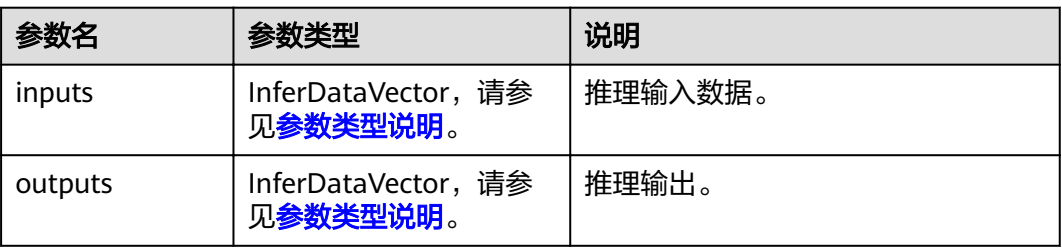

## 参数类型说明

- InferDataVec 模型推理输入输出。 typedef std::vector<InferData> hilens::InferDataVec
- **InferData** struct InferData

```
{
  unsigned int size;       // 输出大小
   std::shared_ptr<unsigned char> data; // 数据指针
   /**
  ,<br>* @brief 构造一个空的模型推理数据
    */
   InferData() : size(0), data(nullptr) {}
   /**
   * @brief 从一个cv::Mat构造一个InferData
  * @param img 输入图片
   */
   InferData(const cv::Mat &img);
   /**
   * @brief 从一组指针数据构造一个InferData
 * @param data 数据指针,此构造函数会拷贝这部分数据
 * @param size 数据大小(字节)
    */
   InferData(const unsigned char *data, unsigned int size);
};
```
返回值为0即成功,其他即失败,失败响应参数如<mark>错误码</mark>所示。 如果推理的实际输入与模型输入大小不一致,推理将会失败。此时infer的返回值将是

一个int的错误码,日志会报出错误信息,开发者可以通过错误信息来定位错误。

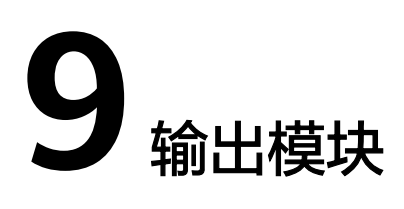

# <span id="page-24-0"></span>**9.1** 输出模块简介

## **hilens::Display** 类

使用Display类来将图片输出到显示器上。

#include <output.h>

## 构造及析构函数

~Display() virtual hilens::Display::~Display()

# **9.2** 构造用于输出的显示器

构造显示器,用来将图片显示到显示器或是输出到视频流。如果创建失败则抛出一个 CreateError,开发者可以查看技能日志或输出来定位错误原因。

如果是H264 FILE类型的,需要注意,生成的文件仅是h264编码的裸视频流,不含帧 率等信息,而且HiLens Framework并未限制文件大小。所以此功能建议只作为调试使 用。

## 接口调用

static std::shared\_ptr hilens::Display::Create(Type type, const char \* path = NULL)

## 参数说明

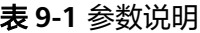

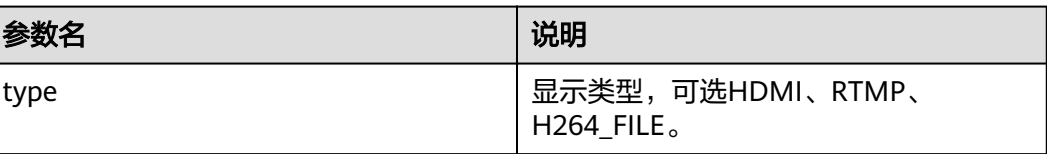

<span id="page-25-0"></span>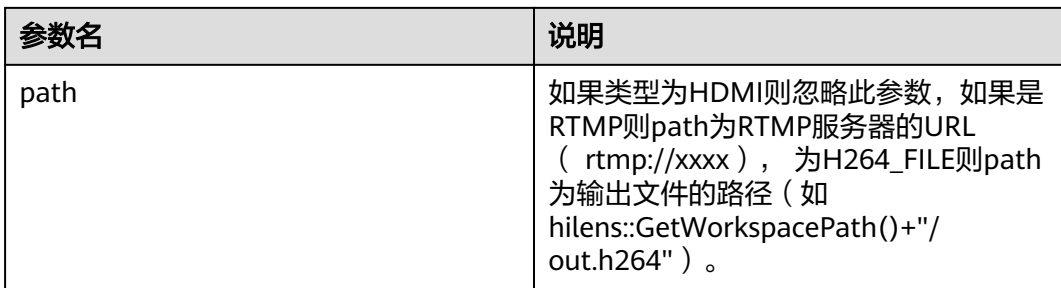

成功则返回一个显示器实例,失败则返回nullptr。

# **9.3** 输出一帧图片

输出一张图片。注意,在第一次调用该接口时,输出模块会根据输入的图片尺寸来设 置视频尺寸,此后的调用中skill必须保证输入图片的尺寸与之前的一致。

## 接口调用

virtual HiLensEC hilens::Display::Show(const cv::Mat & frame)

## 参数说明

#### 表 **9-2** 参数说明

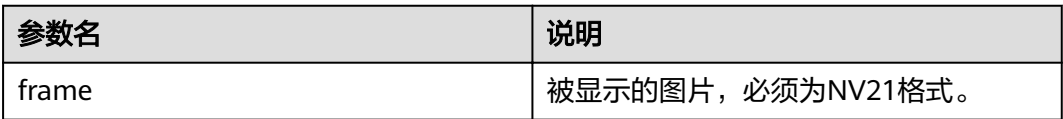

## 返回值

返回值为0即成功,其他即失败,失败响应参数如<mark>错误码</mark>所示。

# **9.4** 上传文件

# **UploadFile()**

上传一个文件到OBS,此方法会阻塞线程,直至上传结束。目标OBS桶可在HiLens页 面上进行配置,详情请参见用户指南>配置数据存储位置。

● 接口调用

HiLensEC hilens::UploadFile(const std::string & key, const std::string & filepath, const std::string & mode)

参数说明

#### <span id="page-26-0"></span>表 **9-3** 参数说明

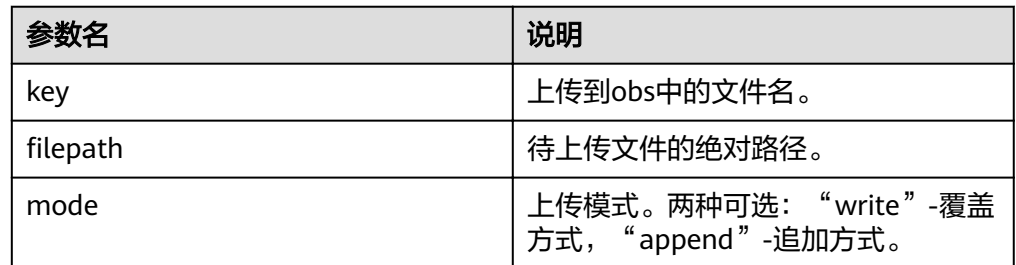

### 返回值

返回值为0即成功,其他即失败,失败响应参数如<mark>错误码</mark>所示。

## **UploadFileAsync()**

异步上传一个文件,会立即返回。

● 接口调用

HiLensEC hilens::UploadFileAsync(const std::string & key, const std::string & filepath, const std::string & mode, void( $*$ )(int) callback = NULL)

● 参数说明

表 **9-4** 参数说明

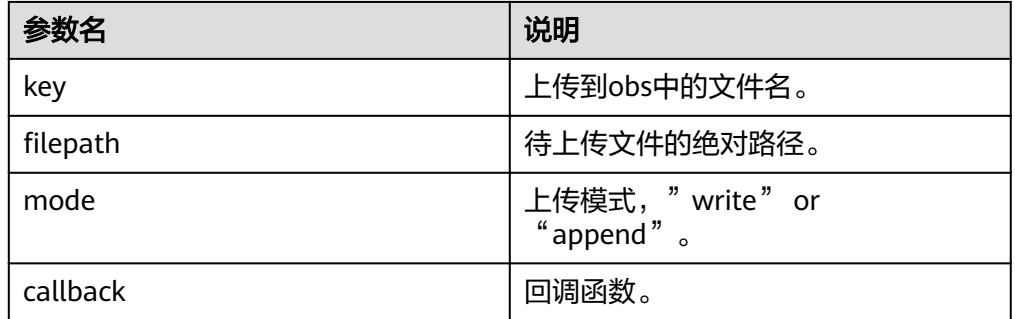

### 返回值

返回值为0即成功,其他即失败,失败响应参数如<mark>错误码</mark>所示。

# **9.5** 上传缓冲区数据

## UploadBuffer()

上传一个buffer到OBS,此方法会阻塞线程,直至上传结束。目标OBS桶可在华为 HiLens控制台上进行配置,详情请参见用户指南>配置数据存储位置。

#### 接口调用

HiLensEC hilens:: UploadBuffer (const std:: string & key, const unsigned char \* buffer, const unsigned char \* buffer, size\_t bufferSize, const std::string & mode)

### <span id="page-27-0"></span>● 参数说明

表 **9-5** 参数说明

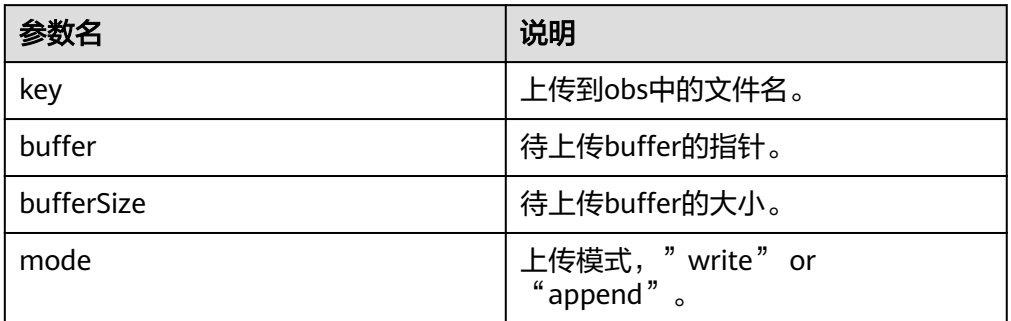

## 返回值

返回值为0即成功,其他即失败,失败响应参数如<mark>错误码</mark>所示。

## UploadBufferAsync()

异步上传一个buffer,会立即返回。

接口调用

HiLensEC hilens::UploadBufferAsync(const std::string & key, std::shared\_ptr<const unsigned char> buffer, size\_t bufferSize, const std::string & mode,  $void(*)$  (int) callback = NULL)

### 参数说明

#### 表 **9-6** 参数说明

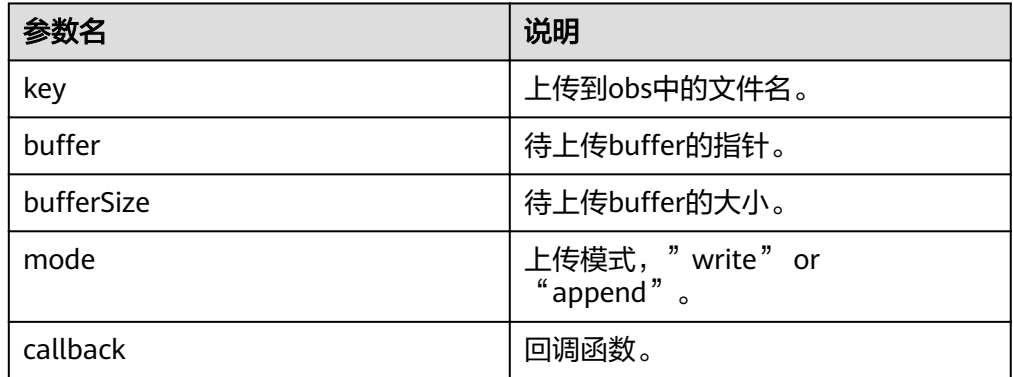

## ● 返回值

返回值为0即成功,其他即失败,失败响应参数如<mark>错误码</mark>所示。

# **9.6** 发送 **POST** 请求

发送一个POST请求。此方法是同步的,请求发送过程中会阻塞直到发送完毕。支持 TLS1.2安全协定,超时设为20秒。

## <span id="page-28-0"></span>接口调用

int hilens::POST(const std::string & url, const Json::Value & body, long & httpcode, std::string \* response = NULL, POSTHeaders \* headers = NULL)

## 参数说明

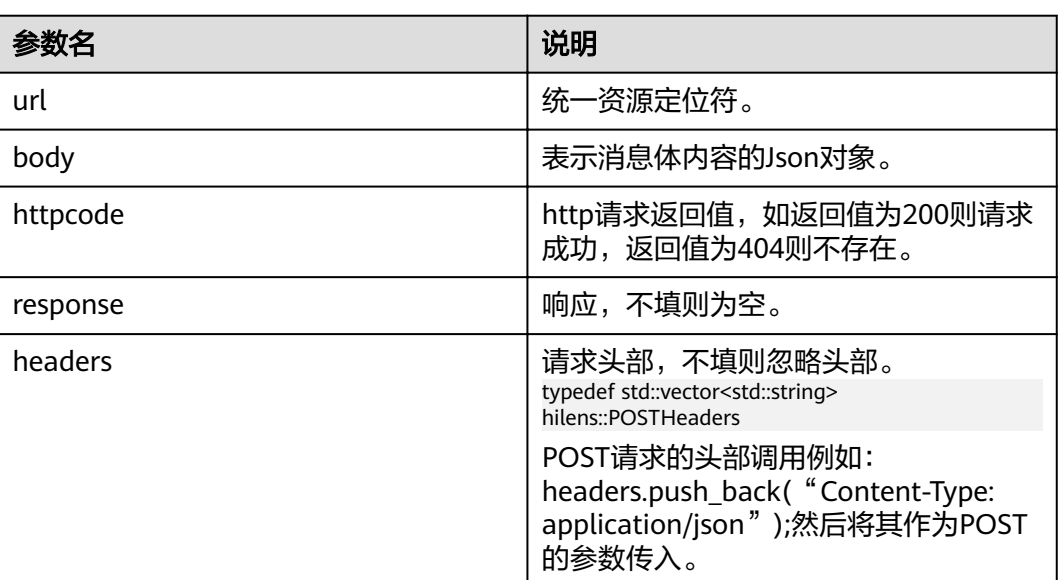

#### 表 **9-7** 参数说明

## 返回值

CURL返回值,0为成功。

# **9.7** 发送一条消息

## **SendMessage()**

发送一条消息(同步),阻塞直到发送完毕,需要先在控制台上配置好订阅,详情请 见用户指南>配置订阅消息。仅支持1.0.7-1.2.2版本使用。

### ● 接口调用

HiLensEC hilens::UploadBuffer(const std::string & subject, const std::string & message)

● 参数说明

表 **9-8** 参数说明

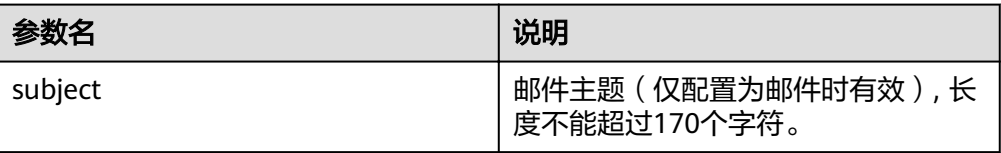

<span id="page-29-0"></span>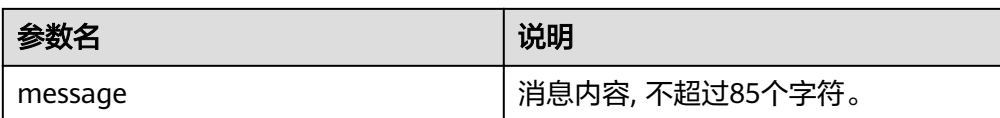

返回值为0即成功,其他即失败,失败响应参数如<mark>错误码</mark>所示。

## **SendMessageAsync()**

发送一条消息(异步),需要先在控制台上配置好订阅,详情请见用户指南>配置订阅 消息。仅支持1.0.7-1.2.2版本使用。

● 接口调用

HiLensEC hilens::UploadBuffer(const std::string & subject, const std::string & message, void (\*callback)(int) = NULL)

#### ● 参数说明

表 **9-9** 参数说明

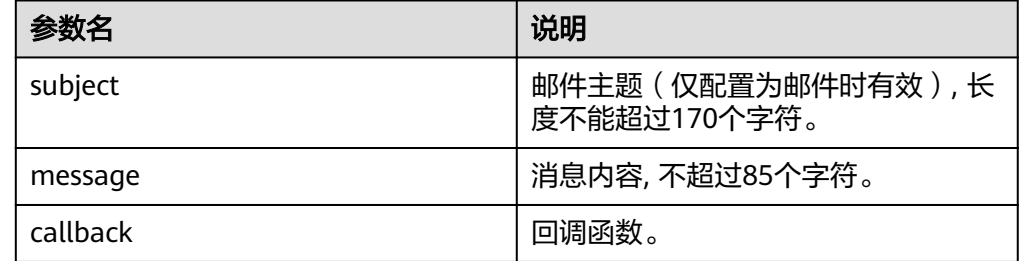

## 返回值

返回值为0即成功,其他即失败,失败响应参数如<del>错误码</del>所示。

# **9.8** 播放音频文件

播放本地AAC格式音频文件。在HiLens Kit设备的音频输出口接上耳机或者音箱,调用 该接口时便可听到声音。

#### ● 接口调用

HiLensEC PlayAacFile(const std::string filePath, int vol)

● 参数说明

#### 表 **9-10** 参数说明

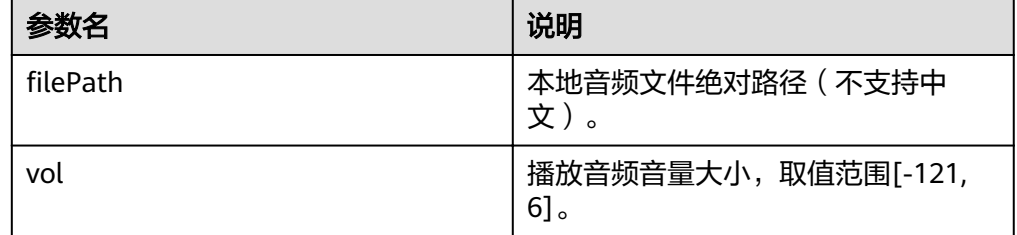

## 说明

本接口与<mark>音频采集器</mark>的接口不可同时调用。

#### ● 返回值

返回值为0即成功,其他即失败,失败响应参数如<mark>错误码</mark>所示。

# 10 <sub>资源</sub>

# <span id="page-31-0"></span>**10.1** 获取模型路径

返回技能模型目录的路径。

对于技能代码包和模型分离的情况,模型会下载到特定目录,使用此函数来获取该路 径。如果HiLens Framework没有获取模型所在目录,则返回当前路径。

## 接口调用

std::string hilens::GetModelDirPath()

## 返回值

返回字符串,技能模型所在目录路径(末尾带"/"),如果获取失败则返回空字符 串。

# **10.2** 获得技能工作区目录

返回技能工作区目录的路径。

由于证书校验等问题,不允许在技能安装目录下写操作,故需要指定各技能可写的工 作区位置。

## 接口调用

std::string hilens::GetWorkspacePath()

## 返回值

返回字符串,技能工作区路径(末尾带"/"),如果获取失败则返回空字符串。

# <span id="page-32-0"></span>**10.3** 获得技能配置

获取技能配置,即技能配置文件中的内容解析成的Json对象(jsoncpp)。 注意此函数 每次都会读取配置文件并解析成Json对象,所以如果需要读多个配置项,请将返回值 存为一个变量,不要过于频繁的调用GetSkillConfig()。

## 接口调用

Json::Value hilens::GetSkillConfig()

#### 返回值

返回技能配置Json对象。如果解析失败,则返回一个空的Json::Value(可用.empty() 判断)。

# **10.4** 下载 **OBS** 文件

从OBS下载一个文件。

## 接口调用

HiLensEC hilens::DownloadFileFromOBS(const std::string & url, const std::string & downloadTo)

## 参数说明

#### 表 **10-1** 参数说明

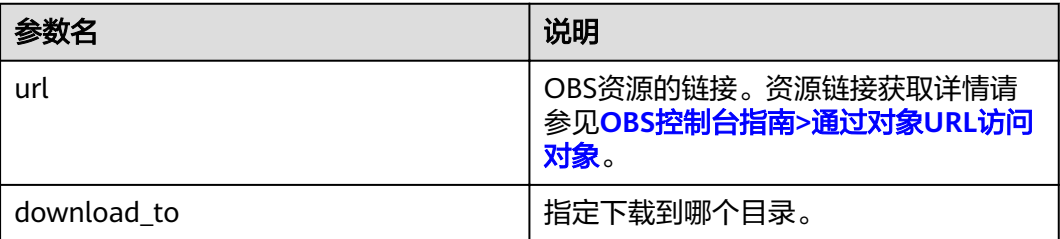

## 返回值

返回值为0即成功,其他即失败,失败响应参数如<mark>错误码</mark>所示。

# **10.5** 计算文件的 **md5** 值

计算一个文件的md5值。

## 接口调用

std::string hilens::MD5ofFile(const std::string & filepath)

## <span id="page-33-0"></span>参数说明

#### 表 **10-2** 参数说明

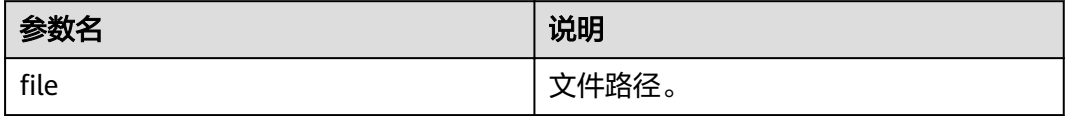

## 返回值

字符串,文件的MD5值。如果读取文件失败,则返回空字符串。

# **10.6** 示例**-**资源管理

资源管理示例如下所示

#include <cstdio> #include <hilens.h> #include <string>

using namespace hilens; using namespace cv;

```
void ResourceManage() {
  // 获得技能工作区目录的路径(末尾带"/")
  auto skill_path = hilens::GetWorkspacePath();
```

```
 // 获得技能模型所在目录的路径(末尾带"/")
auto model path = hilens::GetModelDirPath();
```

```
 // 获得技能配置。如果没有成功获取则返回None
 auto skill_config = hilens::GetSkillConfig();
  // 假设技能配置中有名为face_dataset的配置项,其值为obs中的人脸库文件face_dataset.zip的地址
  // 设置技能配置参数可参考《用户指南》相关操作
 auto face_dataset_url = skill_config["face_dataset"]["value"].asString();
  // 从OBS下载该文件到技能工作区目录,并通过返回值判断是否下载成功
 auto ref = hilens::DownloadFileFromOBS(face_dataset_url, hilens::GetWorkspacePath());
 if (ret != hilens::OK) {
   hilens::Error("Failed to download from obs");
  }
  // 在技能工作区目录新建文件夹并解压
  std::string cmd = "mkdir " + hilens::GetWorkspacePath() + "face_dataset";
  auto result = system(cmd.c_str());
 if (result != 0) {
   hilens::Error("Failed to mkdir");
  }
  cmd = "unzip " + hilens::GetWorkspacePath() + "face_dataset.zip -d " +
     hilens::GetWorkspacePath() + "face_dataset/";
  result = system(cmd.c_str());
 if (result != 0) {
   hilens::Error("Failed to unzip");
  }
}
int main() {
 auto ret = hilens::Init("hello");if (ret != hilens::OK) {
   hilens::Error("Failed to init");
   return -1;
```
#### }

 ResourceManage(); hilens::Terminate();

 return 0; }

# **11** 难例上传模块

# <span id="page-35-0"></span>**11.1** 难例上传介绍及说明

1.1.2固件版本开始支持边缘AI难例发现算法,如果要使用难例上传相关接口,请先升 级固件版本到1.1.2,详情请见<mark>升级固件版本</mark>。

当前主要支持的难例发现算法如下。

#### 图片分类

CrossEntropyFilter(threshold\_cross\_entropy)

原理: 根据推理结果的交叉熵,判断熵是否小于交叉熵,小于则为难例。

输入: 推理结果**prediction classes list**,例如**[class1-score, class2-score,** c**lass2-score,....]**, class-score表示类别得分, 其范围为[0,1]。

输出: True or False,**True**是难例,**False**是非难例。

#### 目标检测

IBT (image-box-thresholds)

原理:**box\_threshold**框阈值用于计算图片难例系数,推理结果的置信度得分小于 阈值的数量占总输出推理框的百分比;**img\_threshold**图阈值用于判断该图片是 否是难例。

输入: prediction boxes list,, 例如[bbox1, bbox2, bbox3,....], 其中bbox = **[xmin, ymin, xmax, ymax, score, label]**,**x**和**y**为框的坐标,**score**表示置信度 得分,**label**表示类别标签,**score**的范围需要为[0,1]。

输出: True or False,**True**是难例, **False**是非难例。

CSF(confidence score filter)

原理:**box\_threshold\_low**和**box\_threshold\_up**框阈值用于判断该图片是否是难 例,方法是只要有一个输出框置信度得分在区间**[box\_threshold\_low, box\_threshold\_up]**, 就判断该图片是难例。

输入:**prediction boxes list**,,例如**[bbox1, bbox2, bbox3,....]**,,其中**bbox = [xmin, ymin, xmax, ymax, score, label]**,**x**和**y**为框的坐标,**score**表示置信度 得分,**label**表示类别标签,**score**范围为[0,1]。

输出:True or False, **True**是难例, **False**是非难例。

# <span id="page-36-0"></span>**11.2** 构造 **HardSample** 实例

## 接口调用

HardSampleInferface &hilens::GetHardSampleInstance()

## 返回值

返回一个**HardSampleInferface**对象。

# **11.3** 初始化

初始化**HardSampleInferface**对象。

## 接口调用

virtual bool hilens::HardSampleInferface::Init(const float thresholdOne, const float thresholdTwo, const DetectionFilterType filterType)

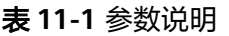

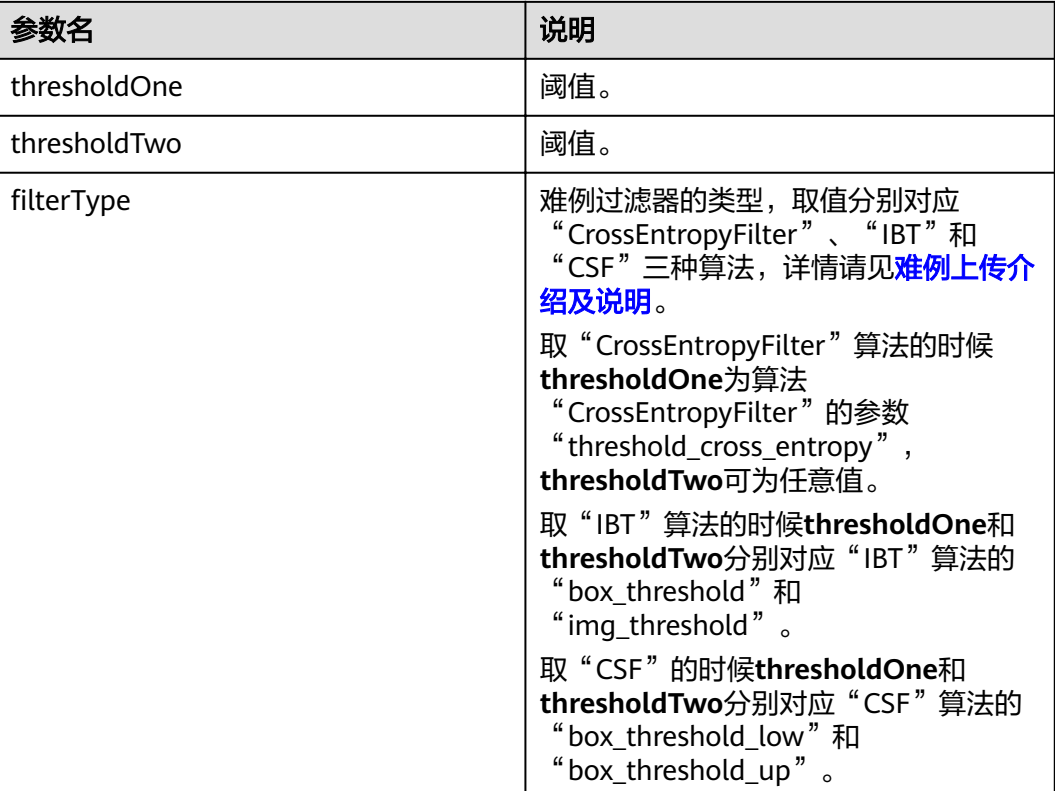

## 返回值

返回bool值,表示初始化成功或失败。

# <span id="page-37-0"></span>**11.4** 难例图片判断

根据结果判断输入图片是否是难例。

## 接口调用

virtual bool Filter(const float inferResult[], const int size);

virtual bool Filter(const std::vector<Bbox> &bboxList, DetectionFilterType type);

#### 表 **11-2** 参数说明 1

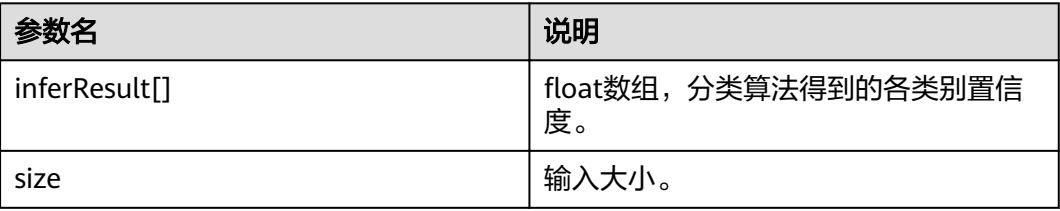

## 表 **11-3** 参数说明 2

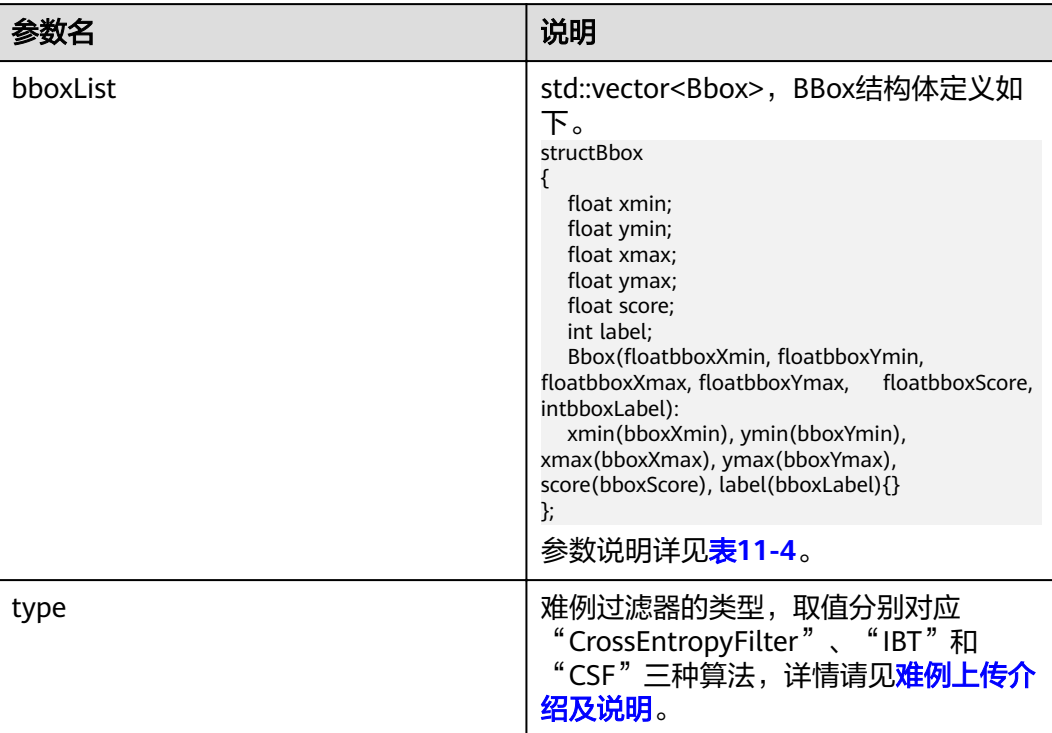

#### 表 **11-4** Bbox 结构体说明

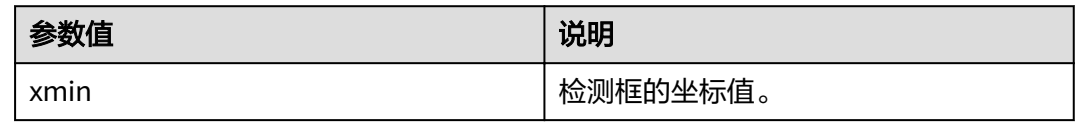

<span id="page-38-0"></span>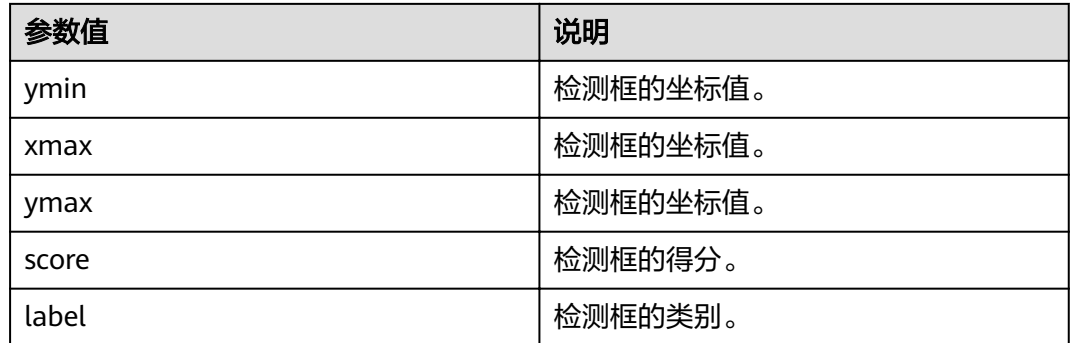

返回bool值,表示是否是难例图片。

# **11.5** 获取难例配置

## 接口调用

Json::Value GetHardSampleConfig()

## 返回值

**Json::Value**对象,可以解析出各配置项的值。

# **11.6** 更新难例配置

更新难例配置到难例配置文件,并根据输入更新云侧难例上传状态。

## 接口调用

HiLensEC SetHardSampleConfig(const std::string &confStr)

#### 表 **11-5** 参数说明

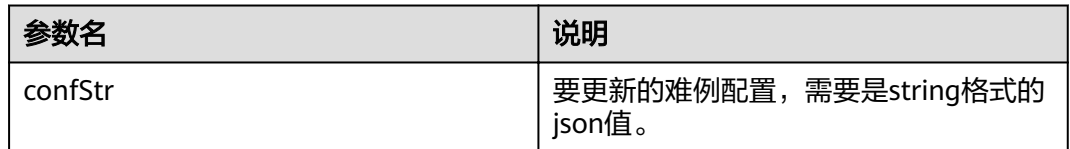

## 返回值

HiLensEC错误码,0成功,其他为失败。

# 12 日志模块

# <span id="page-39-0"></span>**12.1** 设置打印日志的级别

设置日志级别。

# 接口调用

void hilens::SetLogLevel(LogLevel level)

## 参数说明

#### 表 **12-1** 参数说明

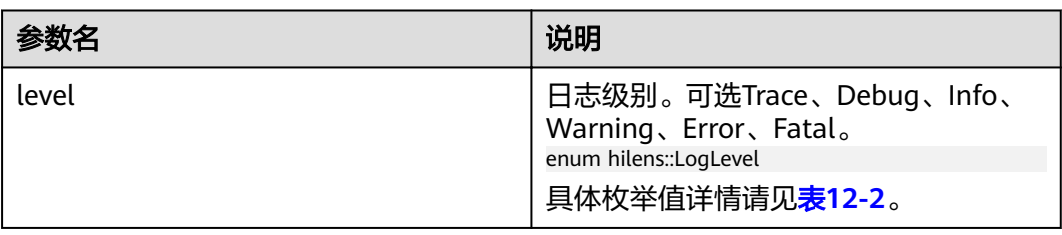

### 表 **12-2** 日志枚举值说明

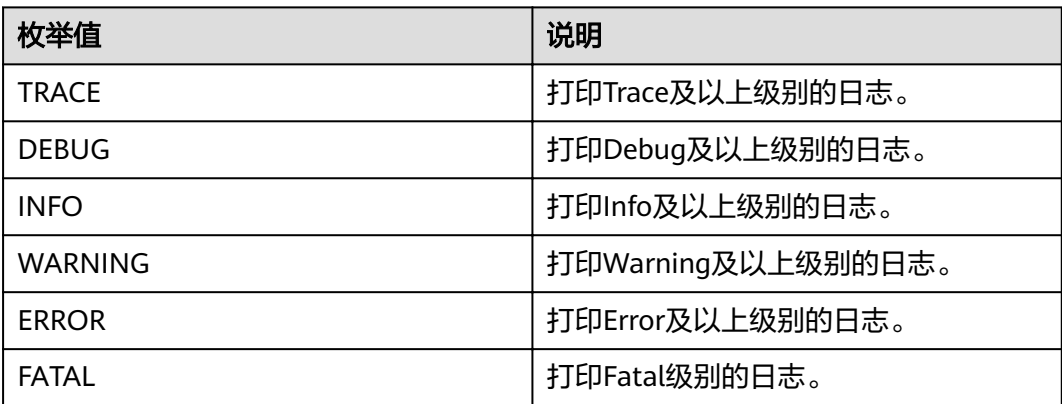

无。

# <span id="page-40-0"></span>**12.2** 打印 **Trace** 级别的日志

打印一条Trace级别的日志。使用方式类似于printf。

# 接口调用

void hilens::Trace(const char \* fmt, ... )

## 参数说明

#### 表 **12-3** 参数说明

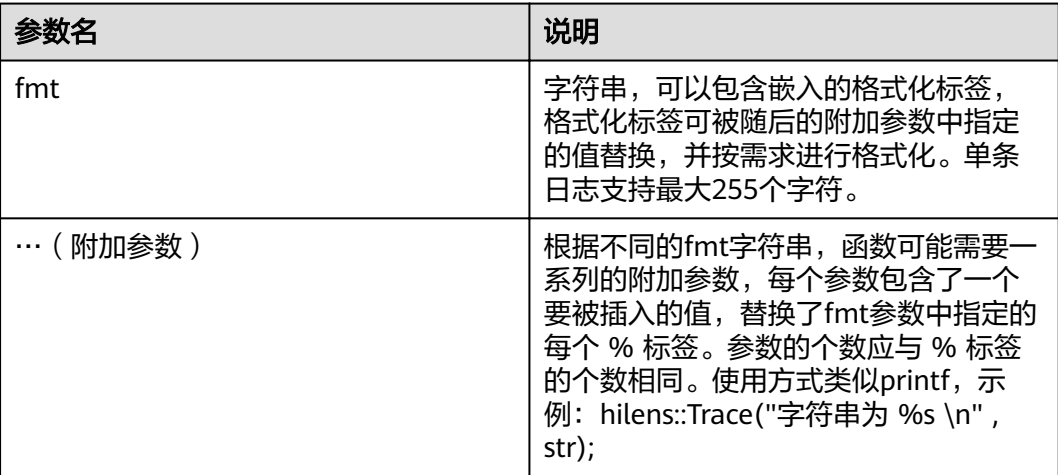

## 返回值

无。

# **12.3** 打印 **Debug** 级别的日志

打印一条Debug级别的日志。使用方式类似于printf。

# 接口调用

void hilens::Debug(const char \* fmt, ... )

# <span id="page-41-0"></span>参数说明

#### 表 **12-4** 参数说明

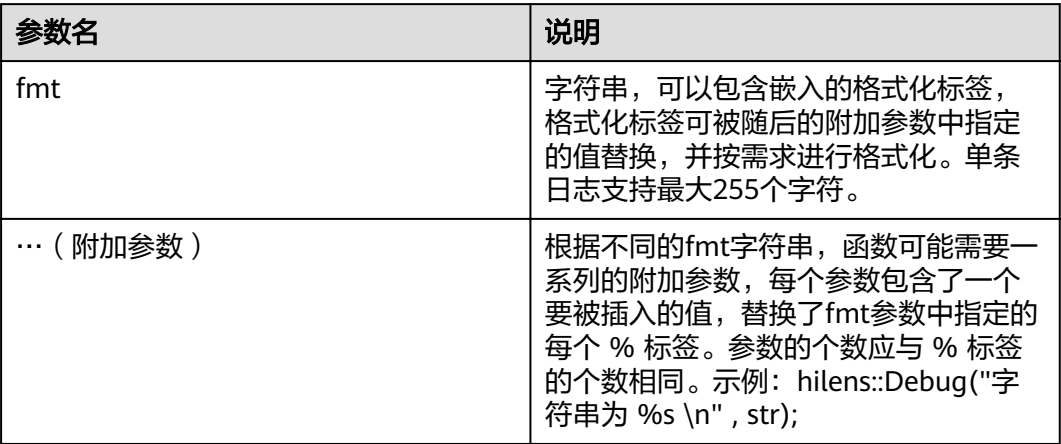

# 返回值

无。

# **12.4** 打印 **Info** 级别的日志

打印一条Info级别的日志。使用方式类似于printf。

## 接口调用

void hilens::Info(const char \* fmt, ... )

# 参数说明

## 表 **12-5** 参数说明

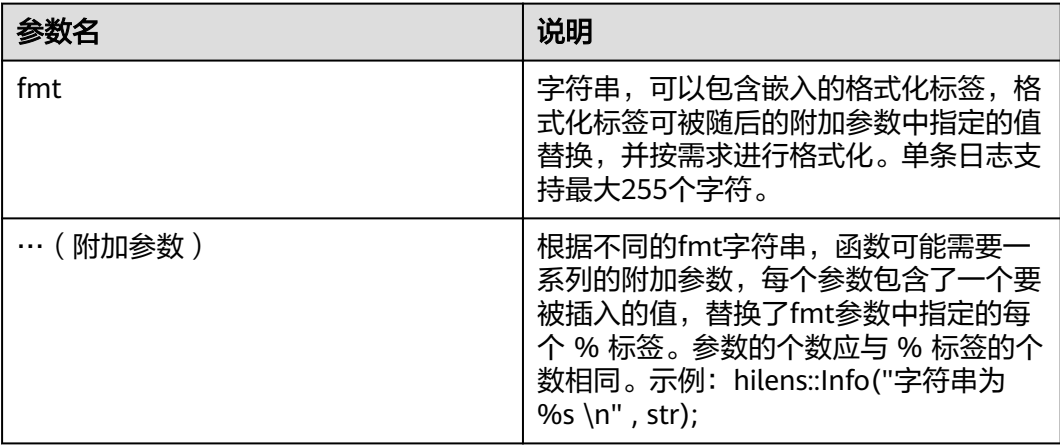

无。

# <span id="page-42-0"></span>**12.5** 打印 **Warning** 级别的日志

打印一条Warning级别的日志。使用方式类似于printf。

## 接口调用

void hilens::Warning(const char \* fmt, ... )

## 参数说明

#### 表 **12-6** 参数说明

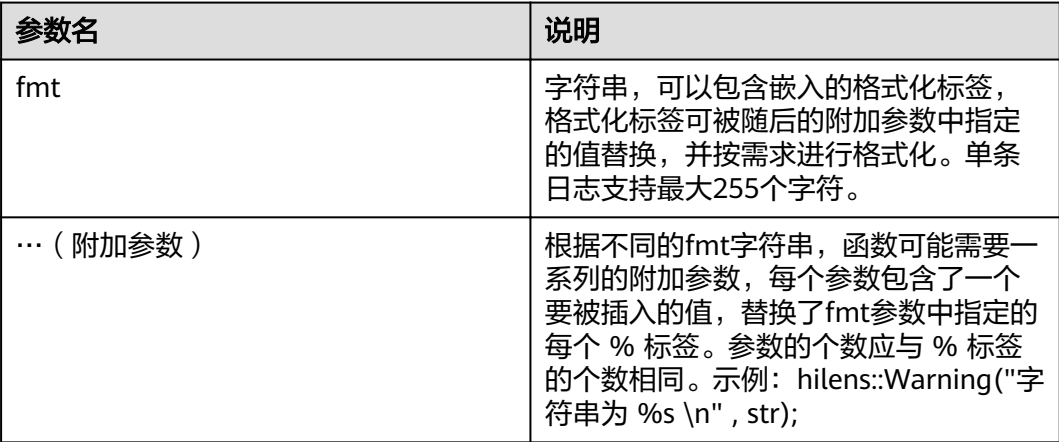

## 返回值

无。

# **12.6** 打印 **Error** 级别的日志

打印一条Error级别的日志。使用方式类似于printf。

## 接口调用

void hilens::Error(const char \* fmt, ... )

# <span id="page-43-0"></span>参数说明

#### 表 **12-7** 参数说明

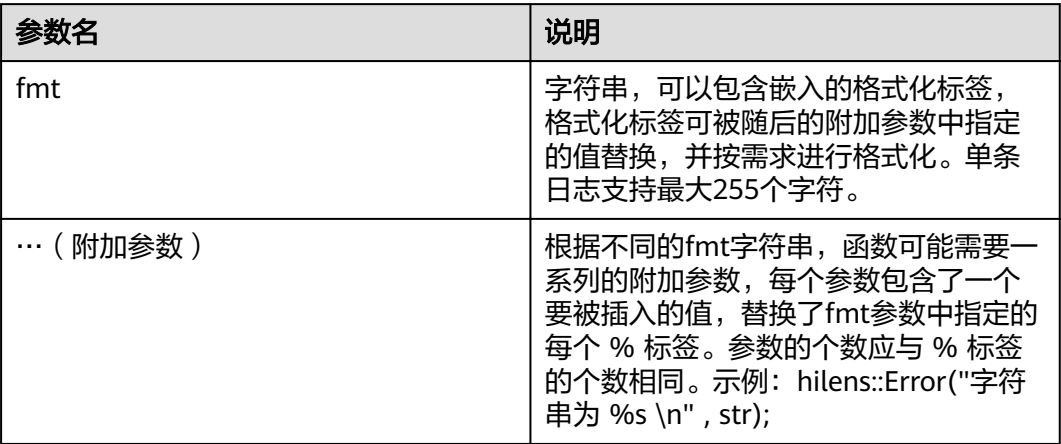

# 返回值

无。

# **12.7** 打印 **Fatal** 级别的日志

打印一条Fatal级别的日志。使用方式类似于printf。

## 接口调用

void hilens::Fatal(const char \* fmt, ... )

# 参数说明

#### 表 **12-8** 参数说明

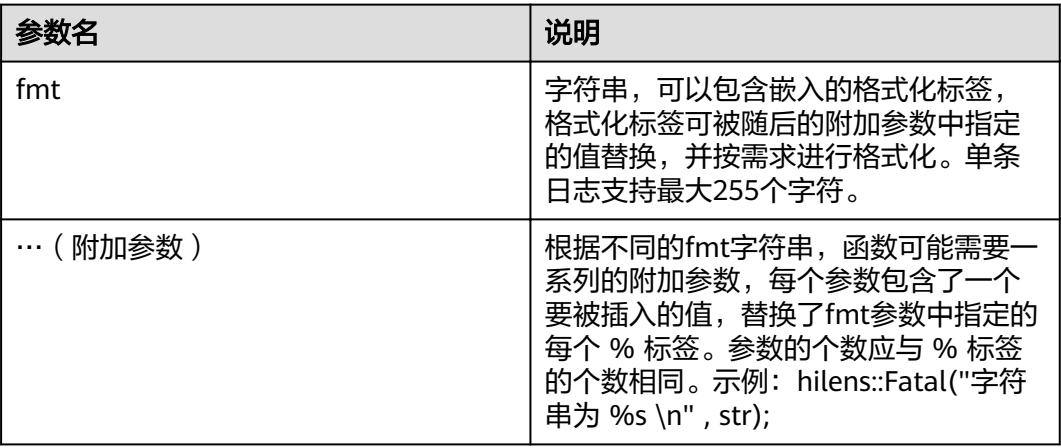

无。

# 13 错误码

<span id="page-45-0"></span>HiLens Framework返回的错误码属于Hilens EC类型,错误码 (Hilens EC枚举值)如 表**13-1**所示。

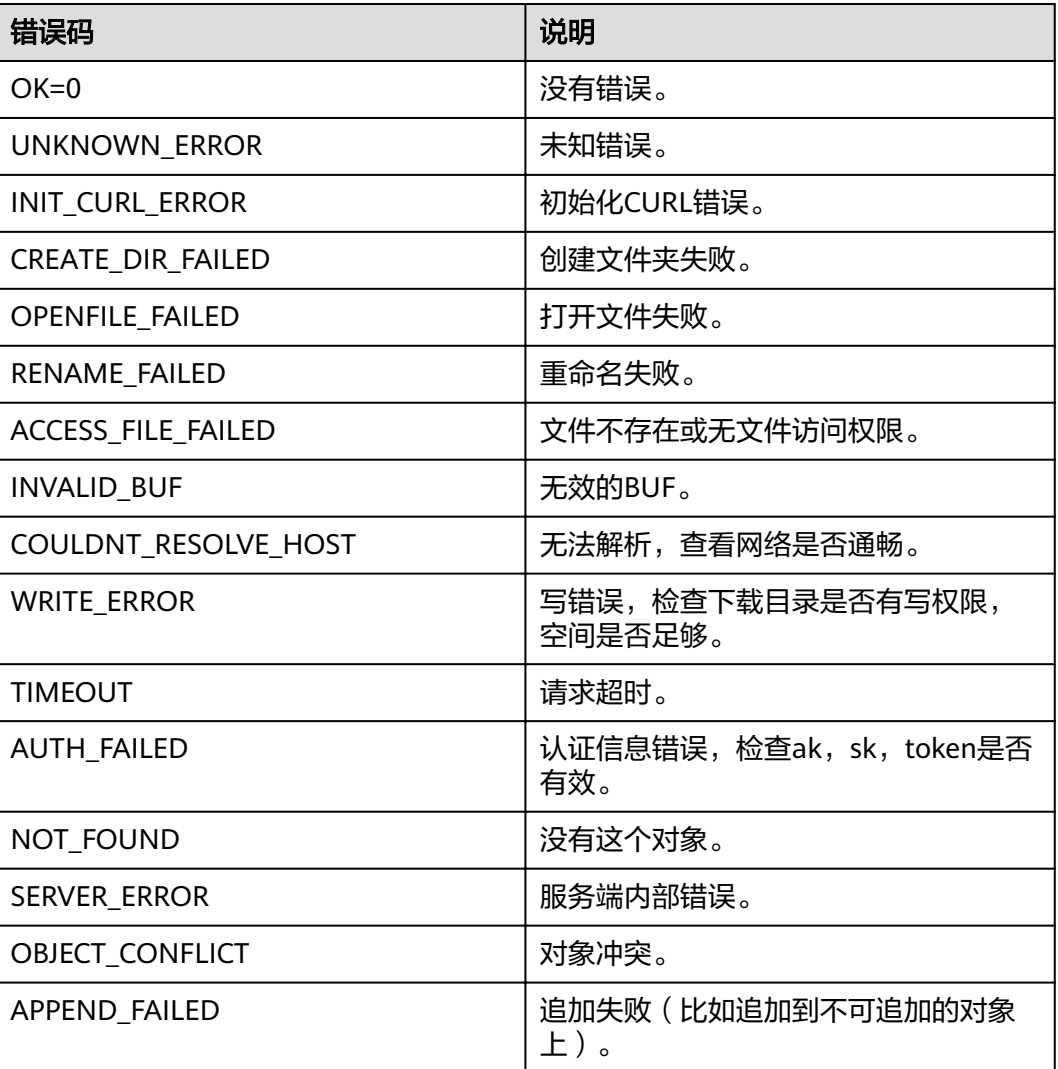

#### 表 **13-1** 错误码

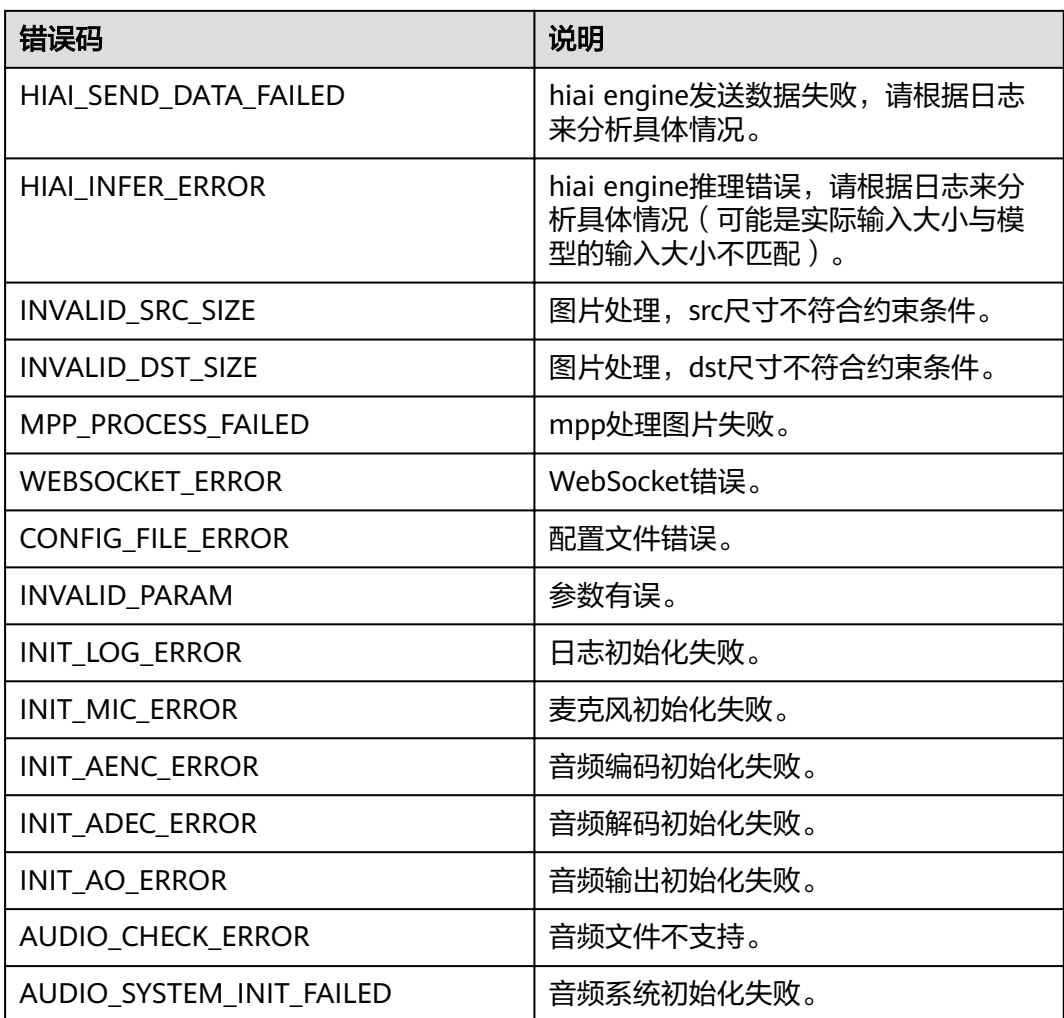